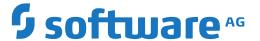

# **Entire Net-Work**

# **Software AG Mainframe Product Licensing**

Version 6.5.2

April 2023

This document applies to Entire Net-Work Version 6.5.2 and all subsequent releases.

Specifications contained herein are subject to change and these changes will be reported in subsequent release notes or new editions.

Copyright © 1994-2023 Software AG, Darmstadt, Germany and/or Software AG USA, Inc., Reston, VA, USA, and/or its subsidiaries and/or its affiliates and/or their licensors.

The name Software AG and all Software AG product names are either trademarks or registered trademarks of Software AG and/or Software AG USA, Inc. and/or its subsidiaries and/or its affiliates and/or their licensors. Other company and product names mentioned herein may be trademarks of their respective owners.

Detailed information on trademarks and patents owned by Software AG and/or its subsidiaries is located at http://softwareag.com/licenses.

Use of this software is subject to adherence to Software AG's licensing conditions and terms. These terms are part of the product documentation, located at http://softwareag.com/licenses/ and/or in the root installation directory of the licensed product(s).

This software may include portions of third-party products. For third-party copyright notices, license terms, additional rights or restrictions, please refer to "License Texts, Copyright Notices and Disclaimers of Third-Party Products". For certain specific third-party license restrictions, please refer to section E of the Legal Notices available under "License Terms and Conditions for Use of Software AG Products / Copyright and Trademark Notices of Software AG Products". These documents are part of the product documentation, located at http://softwareag.com/licenses and/or in the root installation directory of the licensed product(s).

Use, reproduction, transfer, publication or disclosure is prohibited except as specifically provided for in your License Agreement with Software AG

Document ID: WCPMF-OETSMFLIC-652-20230324

# **Table of Contents**

| 1 About this Documentation                                   | 1 |
|--------------------------------------------------------------|---|
| Document Conventions                                         | 2 |
| Online Information and Support                               | 2 |
| Data Protection                                              |   |
| I Software AG Mainframe Product Licensing                    | 5 |
| 2 Software AG Mainframe Product Licensing                    |   |
| Distributed License Check Software                           | 8 |
| License File                                                 | 9 |
| Copying a License File to Disk                               | 9 |
| Transferring a License File from PC to a z/OS Host Using FTP |   |
| Product License Check FAQs                                   |   |
| Using the License Utility: LICUTIL                           |   |

# 1 About this Documentation

| Document Conventions           | . 2 |
|--------------------------------|-----|
| Online Information and Support |     |
| Data Protection                |     |

## **Document Conventions**

| Convention     | Description                                                                                                    |  |
|----------------|----------------------------------------------------------------------------------------------------|--|
| Bold           | Identifies elements on a screen.                                                                                                    |  |
| Monospace font | Identifies service names and locations in the format folder.subfolder.service, APIs, Java classes, methods, properties.                    |  |
| Italic         | Identifies:  Variables for which you must supply values specific to your own situation or                                                  |  |
|                | environment.                                                                                                    |  |
|                | New terms the first time they occur in the text.                                                                                           |  |
|                | References to other documentation sources.                                                                                                 |  |
| Monospace font | Identifies:                                                                                                    |  |
|                | Text you must type in.                                                                                                    |  |
|                | Messages displayed by the system.                                                                                                    |  |
|                | Program code.                                                                                                    |  |
| {}             | Indicates a set of choices from which you must choose one. Type only the information inside the curly braces. Do not type the { } symbols. |  |
| 1              | Separates two mutually exclusive choices in a syntax line. Type one of these choices. Do not type the   symbol.                            |  |
| []             | Indicates one or more options. Type only the information inside the square brackets. Do not type the [] symbols.                           |  |
|                | Indicates that you can type multiple options of the same type. Type only the information. Do not type the ellipsis ().                     |  |

# **Online Information and Support**

#### **Product Documentation**

You can find the product documentation on our documentation website at <a href="https://documentation.softwareag.com">https://documentation.softwareag.com</a>.

In addition, you can also access the cloud product documentation via <a href="https://www.software-ag.cloud">https://www.software-ag.cloud</a>. Navigate to the desired product and then, depending on your solution, go to "Developer Center", "User Center" or "Documentation".

#### **Product Training**

You can find helpful product training material on our Learning Portal at <a href="https://knowledge.soft-wareag.com">https://knowledge.soft-wareag.com</a>.

#### **Tech Community**

You can collaborate with Software AG experts on our Tech Community website at <a href="https://tech-community.softwareag.com">https://tech-community.softwareag.com</a>. From here you can, for example:

- Browse through our vast knowledge base.
- Ask questions and find answers in our discussion forums.
- Get the latest Software AG news and announcements.
- Explore our communities.
- Go to our public GitHub and Docker repositories at https://github.com/softwareag and https://hub.docker.com/publishers/softwareag and discover additional Software AG resources.

#### **Product Support**

Support for Software AG products is provided to licensed customers via our Empower Portal at <a href="https://empower.softwareag.com">https://empower.softwareag.com</a>. Many services on this portal require that you have an account. If you do not yet have one, you can request it at <a href="https://empower.softwareag.com/register">https://empower.softwareag.com/register</a>. Once you have an account, you can, for example:

- Download products, updates and fixes.
- Search the Knowledge Center for technical information and tips.
- Subscribe to early warnings and critical alerts.
- Open and update support incidents.
- Add product feature requests.

#### **Data Protection**

Software AG products provide functionality with respect to processing of personal data according to the EU General Data Protection Regulation (GDPR). Where applicable, appropriate steps are documented in the respective administration documentation.

# T

# **Software AG Mainframe Product Licensing**

# 2 Software AG Mainframe Product Licensing

| ■ Distributed License Check Software                           | 8  |
|----------------------------------------------------------------|----|
| License File                                                   | 9  |
| Copying a License File to Disk                                 | 9  |
| ■ Transferring a License File from PC to a z/OS Host Using FTP |    |
| ■ Product License Check FAQs                                   |    |
| Using the License Utility: LICUTIL                             | 15 |

This document describes Software AG's mainframe product licensing procedures, license check software and license file.

#### **Notations Used in this Document:**

- vrs, vror v.r.s:
  - When used in this document, the notation *vrs*, *vr* or *v.r.s* represents the three-digit or two-digit version number of the Software AG product.
- ppp:

When used in this document, the notation *ppp* represents the three-character product code of the Software AG product: ADA for Adabas, NAT for Natural, EXX for EntireX, COM for Complete, WCP for Entire Net-Work and NPR for Entire System Server.

## **Distributed License Check Software**

This section describes the data sets (files) containing this software. All licensing data sets have names starting with the characters MLC. The *vrs* in the names represents the version of the license check software, which is not necessarily the same as the version of your Software AG mainframe product.

For instructions on copying the data sets from the product installation medium to disk and loading the libraries contained on the data set, refer to the appropriate installation procedure for your mainframe product.

z/OS Licensing Data Sets

#### z/OS Licensing Data Sets

The following licensing data sets are provided in z/OS environments:

| Data Set Name | Description                          |
|---------------|--------------------------------------|
| MLCvrs.LOAD   | Mainframe license check load modules |
| MLCvrs.JOBS   | Mainframe license check sample jobs  |

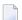

**Note:** For Entire Net-Work, ensure that the MLC version is 1.3.5 or higher.

## License File

You must install a valid license file on all mainframe platforms in which your Software AG mainframe product is installed.

The license file is provided as an XML document (encoding is US-ASCII). If you receive the license file as an email attachment, save it directly to disk. To avoid unwarranted modification, do not save it from a browsing tool or text editor. For example, Internet Explorer might change the XML encoding tag value to its local encoding.

The XML document can be viewed using a browsing tool or text editor on a PC. It can also be viewed on the mainframe using the **DISPLAY** function of the license utility, LICUTIL, described later in this document. The license file contains text, which represents the licensing information and a digital signature, the license key. Among other things, it displays Software AG legal notices and environmental information.

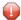

**Caution**: The license file must remain in ASCII format -- even on the mainframe. It must not be modified. Any modification of the license file will invalidate the digital signature and the license check will fail. If the check fails, please contact your Software AG technical support representative.

### **Delivery and Installation**

Your individual product license is shipped on the product installation medium as *pppvrs*.LICS data set (file) or as an e-mail attachment in the file format *pppvr*.xml.

Once the license file is received, either copy it from the product installation medium to disk or use native FTP commands to transfer it to your mainframe host before using it during the mainframe product installation.

During the mainframe product installation process, the license file is then loaded and processed as required by your Software AG mainframe product. Refer to the appropriate installation procedure for your Software AG mainframe product for further information.

# Copying a License File to Disk

For instructions on copying a *pppvrs*.LICS data set (file) from the product installation medium to disk, refer to the appropriate installation procedure for your Software AG mainframe product.

# Transferring a License File from PC to a z/OS Host Using FTP

If a license file is supplied as an e-mail attachment, you must transfer the attached license file from the PC to the mainframe using native FTP commands provided in this section.

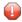

**Caution:** Using utilities instead of native FTP commands for the license file transfer may corrupt the license key.

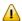

**Important:** Make sure to switch to binary transfer and verify that the resulting data set has RECFM=FB or RECFM=F and LRECL=80.

#### > To transfer a license file from the PC to a z/OS host, perform the following steps:

- 1 Save the product license file e-mail attachment as *pppvr*.xml on your PC's hard disk.
- 2 Start an FTP session for communication with the z/OS host using the following FTP command:

```
ftp host-name
```

where host-name is the name of the z/OS host.

Enter your z/OS host login ID and password.

3 Switch to binary data mode (the license file must retain its format as ASCII during the transfer):

binary

4 Specify that the data set for the license file must be written with RECFM=FB and LRECL=80:

```
quote site RECFM=FB LRECL=80 BLKSIZE=4000
```

RECFM=F is also supported for product license files.

5 Write the license file as a data set on the z/OS system:

```
put pppvr.xml 'hilev.pppvrs.LICS'
```

where hilev is the high-level qualifier (for example, SAG) to be used for the data set.

This command will create a data set called *hilev.pppvrs*.LICS with RECFM=FB, LRECL=80, and the license information stored in the data set will be in ASCII format.

## **Product License Check FAQs**

- Why has Software AG introduced a license check for products on the mainframe?
- Which information is contained in a product license?
- What exactly is meant by the CPU ID?
- Which Software AG mainframe products require a product license?
- How is the product license file installed?
- How can I read the product license file?
- How can I display machine-specific data?
- When is the product license checked?
- Which items of a product license are checked?
- Does the Software AG mainframe license check software support a disaster recovery scenario?
- How do I find out when the product license expires?
- What happens if the product license is incorrect, insufficient or not installed?
- How can I get a new product license file if the delivered license file is insufficient for my environment?
- Do I need separate product licenses for different machines?

#### Why has Software AG introduced a license check for products on the mainframe?

Software AG wants to ensure that customers run our software products only on mainframe machines for which they have valid and sufficient product licenses. This ensures that we have better control of the use of our software products. On other platforms (UNIX, Windows), the product license check has been established for many years.

#### Which information is contained in a product license?

A product license is a sequential file with US-ASCII text in XML format containing the following items:

- Software AG header
- customer information (Name, ID)
- encrypted license key
- license expiration date (or unlimited)
- product information (product code, version, name)
- environment information, including operating system type, CPU ID, LPAR ID, system name, and capacity measured in million service units (MSUs)

#### What exactly is meant by the CPU ID?

IBM defines the CPU ID as the "central processing complex node descriptor sequence number". It is the unique hexadecimal machine serial number without the machine model number.

The CPU ID and other machine data can be viewed by using the **DISPLAY** function of the license utility, LICUTIL, described later in this document.

#### Which Software AG mainframe products require a product license?

- Adabas and the following add-ons:
  - Adabas for zIIP (AZPAD), Event Replicator for zIIP (AZPRP), Adabas Cluster Services (ALS), Adabas Parallel Services (ASM), Adabas Caching Facility (ACF), Adabas Online Services (AOS), Adabas Delta Save (ADE)
- Natural
- EntireX
- Com-plete
- Entire Net-Work
- Entire System Server

#### How is the product license file installed?

Transfer the license file from the product installation medium or PC to disk as described in the installation documentation for your Software AG mainframe product or the various *Transferring a License File from PC to a xxx Host section* sections respectively. Then proceed as described in the appropriate installation steps for your mainframe product.

#### How can I read the product license file?

- The product license file can be read on a PC by means of an XML editor (file type .xml) or any PC text editor.
- The license utility, LICUTIL, provided with the Software AG mainframe license check software includes a function that allows you to display the license (DISPLAY function). For more information about the license utility, read *Using the License Utility: LICUTIL*.

#### How can I display machine-specific data?

The license utility, LICUTIL, provided with the Software AG mainframe license check software includes a function that allows you to display machine-specific data (DISPLAY function). For more information about the license utility, read *Using the License Utility: LICUTIL*.

#### When is the product license checked?

The product license is checked every time the product is initialized. In addition, the product license is checked once a day.

Thirty days before the license expires, license check failure messages will warn you that it is time to obtain a new license.

If a license check fails, contact your Software AG technical support representative.

#### Which items of a product license are checked?

Product license items are divided into three logical license groups (License Key, Product-Specific Information and Machine-Specific Information) and checked in that order. If an inconsistency in any one of these groups is detected by the license checker, the succeeding items of that logical license group are also checked. Then the check terminates with corresponding error messages. For example, if the license key expires, the license key check terminates with an error before the license checker checks any product-specific or machine-specific information.

The following table identifies the product license items comprising each logical group:

| Checking<br>Order | Logical License<br>Group Name | Product License Item Included                                  |  |  |
|-------------------|-------------------------------|----------------------------------------------------------------|--|--|
| 1                 | License Key                   | The encrypted license key                                      |  |  |
| 2                 | Product-Specific Information  | ■ The expiration date (if any)                                 |  |  |
|                   |                               | ■ The operating system (z/OS)                                  |  |  |
|                   |                               | ■ The product code (for example, ADA, NAT or EXX)              |  |  |
|                   |                               | ■ The product version, in either $v.r.$ or $v.r.s$ format.     |  |  |
| 3                 | Machine-Specific Information  | ■ The machine CPU ID                                           |  |  |
|                   |                               | ■ The machine capacity measured in MSU (million service units) |  |  |
|                   |                               | ■ The logical partition (LPAR) ID (if applicable)              |  |  |

#### Does the Software AG mainframe license check software support a disaster recovery scenario?

Yes. Please contact your Software AG sales representative to obtain a license file which is able to support disaster recovery scenarios. The parameter DisasterRecoveryCPUIDs in this license file allows you to specify one or more CPU IDs of the machines to be used when your production machine fails. If you do not have these CPU IDs available, it is possible to specify the value Unknown. In this case, the license checker issues a warning message when a disaster recovery scenario is assumed.

In a disaster recover scenario, no machine data besides the CPU ID is checked.

#### How do I find out when the product license expires?

Thirty days before the license expires, license check failure messages will warn you that it is time to obtain a new license.

#### What happens if the product license is incorrect, insufficient or not installed?

An error message is issued and the product for which the license is checked either continues to run or terminates. The message is either output as a primary message or on the system console.

#### Adabas and Entire Net-Work:

If the product license is incorrect, insufficient, or not installed for Adabas or Entire Net-Work, the product terminates. Contact your Software AG sales representative for assistance.

#### How can I get a new product license file if the delivered license file is insufficient for my environment?

Contact your Software AG sales representative to get a correct product license file according to your contract. It can be shipped by e-mail either in ASCII format or in the converted assembler input format.

#### Do I need separate product licenses for different machines?

No, it is possible to have multiple CPU IDs defined in one license file.

# **Using the License Utility: LICUTIL**

The license utility, LICUTIL, is a batch utility that is used to check the license file, convert the license file into an assembler source module and display the license file and machine data.

LICUTIL is provided with Software AG's mainframe license check software contained on the MLCvrs.LOAD data set.

Error messages for the license utility are documented with the rest of your Software AG product messages.

This section provides detailed information of each function provided by the LICUTIL utility. The functions can be executed by using the sample JCL described later in this section. The syntax of the functions that can be supplied with the LICUTIL command is shown in the following diagram:

```
CHECK {ZIIP}

DISPLAY {ALL | LICENSE | MACHINE}

END | EXIT

HELP

LOADLIC module-name

MAKE

SET

DATE={yyyy-mm-dd | yyyymmdd} FORMAT={FREE|LEFT|STRUCTURED} PRODVER=pppv.r.s
RMODE={ANY|24}
```

The parameters and variable values that can be supplied with each function are described in the following section. For explanations of the syntax symbols used in the diagram, please read the documentation for your specific Software AG mainframe product.

- CHECK Function: Check the Product License
- DISPLAY Function: Display License Items and Machine Data
- END/EXIT Functions: Terminate the License Utility
- HELP Function: View LICUTIL Help
- MAKE Function: Convert the License File to Assembler Source
- LOADLIC Function
- SET Function: Set LICUTIL Options
- JCL Examples and Requirements

#### LICUTIL Licensing Messages

#### **CHECK Function: Check the Product License**

The CHECK function can be used to check the license file against the product's execution environment. The original license file must be provided as input along with the product code and version. If the license file is not valid, appropriate error messages are returned. LICUTIL terminates with one of the following return codes:

| Return Code | Meaning                                                                                            |  |  |  |
|-------------|----------------------------------------------------------------------------------------------------|--|--|--|
| 0           | The license check has been successful and the product continues to run.                            |  |  |  |
| 4           | Varning message(s) are written to the job log but the product continues to run.                    |  |  |  |
| 8           | Warning message(s) are written to the user terminal (or job log) but the product continues to run. |  |  |  |
| 12          | Error message(s) are written to the user terminal (or job log) and the product terminates.         |  |  |  |

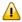

**Important:** In order to run the CHECK function successfully, you must have previously specified the **SET PRODVER** function to provide the product code and version number. The parameter ZIIP must be specified if the license is for a zIIP enabling product, for example, Natural Batch for zIIP.

The following items are checked, in the following order:

- 1. License key.
- 2. Product-specific data, including the product code, version, operating system and expiration date.
- 3. Machine-specific data, including the CPU IDs, the machine capacity (measured in MSU, million service units) and the logical partition (LPAR) ID.

#### **DISPLAY Function: Display License Items and Machine Data**

Use the DISPLAY function to display the contents of the product license items (license file, product-specific information and machine-specific information) and to display machine data (CPU ID, machine type, model ID, LPAR ID, MSU) about the machine on which the utility is being run.

The parameters of this function are described in the following table. At least one parameter is required.

| Parameter | Description                                                             |
|-----------|-------------------------------------------------------------------------|
| ALL       | Display the product license items and machine data. ALL is the default. |
| LICENSE   | Display only the product license items.                                 |
| MACHINE   | Display only the machine data.                                          |

#### **END/EXIT Functions: Terminate the License Utility**

Use the END or EXIT function to terminate the license utility. These functions should be used if LICUTIL is running interactively in environments other than batch (for example, TSO).

#### **HELP Function: View LICUTIL Help**

Use the HELP function to review a list of the available LICUTIL functions and their syntax.

#### MAKE Function: Convert the License File to Assembler Source

Use the MAKE function to convert the license file into an assembler source. After assembling this source (and linking it), the resulting license module can be used by defined Software AG products (for example, Adabas or Natural) instead of the license files. For more information about using license modules, refer to the installation documentation provided with your Software AG product.

#### Sample Output

Here is some sample output from this function when run on a z/OS system:

MLC9006 License converted to assembler output. 042 records written to SYSUT2.

#### **LOADLIC Function**

Use the LOADLIC function to load the license module after you converted (MAKE function), assembled and linked the assembler source. *module-name* denotes the name of the license module in the load library.

LOADLIC can be specified only once per LICUTIL session.

After the license module has been successfully loaded by LOADLIC, you can further process the module using other LICUTIL functions such as **CHECK** and **DISPLAY**.

## **SET Function: Set LICUTIL Options**

Use the SET function to set options for the license utility.

The parameters of this function are described in the following table. At least one parameter is required.

| Parameter | Description                                                                                                    |  |  |  |
|-----------|----------------------------------------------------------------------------------------------------|--|--|--|
| DATE      | Sets the date for the license check. The default is today. The format of the date can be either $yyyy-mm-dd$ or $yyyymondd$ , where $yyyy$ is the four-character year, $mm$ is the two-digit month $mon$ is the three-character month abbreviation and $dd$ is the two-digit day.                  |  |  |  |
| FORMAT    | Sets the display format for the DISPLAY function. There are three different formats:  Specify FREE (the default) to produce output without XML tags.  Specify LEFT to produce output with each XML tag in a new line.  Specify STRUCTURED to produce output with each XML tag indented.            |  |  |  |
| PRODVER   | Sets the product code and version for the <b>CHECK</b> function. The format in which the product code and version should be specified is <i>pppv.r.s</i> .  For a zIIP enabling product such as Natural Batch for zIIP, the product code can consist of up to five characters: <i>pppppv.r.s</i> . |  |  |  |
| RMODE     | Sets the RMODE for the assembler source produced by the MAKE function:  Specify 24 (the default) for 24-bit addressing mode.  Specify ANY for either 24- or 31-bit addressing mode.                                                                                                    |  |  |  |

## **JCL Examples and Requirements**

Sample JCL of the license utility functions can be found in the following members of the MLC vrs. JOBS licensing data set:

| Member   | Functions Included           | Demonstrates how to                                                                                                    |
|----------|------------------------------|----------------------------------------------------------------------------------------------------|
| LICCHECK | SET PRODVER=pppv.r.s DISPLAY | Check a license file with LICUTIL.  For a zIIP enabling product such as Natural Batch for zIIP, the product code can consist of up to five characters: pppppv.r.s. |
|          | CHECK                        |                                                                                                    |
| LICMAKE  | MAKE                         | Convert the license file to assembler source.                                                                                                    |
| LICMDATA | DISPLAY MACHINE              | Display machine data. This function can be used to send Software AG the required data for a license file.                                                          |

This section covers the following topics:

#### ■ z/OS JCL Requirements

#### z/OS JCL Requirements

The following file assignments are used by the license utility in z/OS environments:

| DD Name  | Description                                            |
|----------|--------------------------------------------------------|
| SYSIN    | Input of LICUTIL control parameters.                   |
| SYSPRINT | Output of LICUTIL run.                                 |
| SYSUT1   | Input of original license file (pppvrs.LICS data set). |
| SYSUT2   | Output of license converted to assembler source.       |

The following table shows which file assignments are required in the JCL by each LICUTIL function (an X in a table cell indicates that the file assignment is required; a blank cell indicates that file assignment is not required):

| License Utility Function | DD Name |          |        |        |
|--------------------------|---------|----------|--------|--------|
|                          | SYSIN   | SYSPRINT | SYSUT1 | SYSUT2 |
| CHECK                    | X       | X        | X      |        |
| DISPLAY ALL              | X       | X        | X      |        |
| DISPLAY LICENSE          | X       | X        | X      |        |
| DISPLAY MACHINE          | X       | X        |        |        |
| MAKE                     | X       | X        | X      | X      |
| HELP                     | X       | X        |        |        |

## **LICUTIL Licensing Messages**

The messages in this document may be produced when using the LICUTIL utility.

| MLC1001     | CPU-ID {cpuid} is not defined in your product license                                                                                                    |
|-------------|----------------------------------------------------------------------------------------------------|
| Explanation | The CPU ID listed in the message ( <i>cpuid</i> ) is not defined in your product license. Either your license file is invalid or you have attempted to run the Software AG mainframe product on a machine for which it is not licensed. |
| Action      | Install and run the Software AG product on the machine for which it is licensed. If the problem persists, contact your Software AG sales representative for assistance.                                                                 |

MLC1002 LPAR name {lparname} is not defined in your product license

**Explanation** The LPAR name listed in the message (*1parname*) is not defined in your product

license. Either your license file is invalid or you have attempted to run the Software

AG mainframe product on a machine for which it is not licensed.

**Action** Install and run the Software AG product on the machine for which it is licensed. If

the problem persists, contact your Software AG sales representative for assistance.

MLC1003 Machine capacity (value) higher than MSUs in your product license

**Explanation** The machine or the partition capacity (value) of the CEC or LPAR respectively on

which you have attempted to install and run the Software AG mainframe product exceeds the capacity allowed in your product license. Either your license file is invalid or you have attempted to run the Software AG mainframe product on a machine for

which it is not licensed.

**Action** Contact your Software AG sales representative for assistance.

MLC1004 The product license will expire on {date}

**Explanation** This warning message provides the date (YYYY/MM/DD) when the license will expire

for this Software AG mainframe product. The product cannot be started with the current product license after this date. For example, an expiration date of 2018/09/05 indicates that you can still work on 2018/09/05 until 23:59 (local time) but need a new

license from the next day (2018/09/06).

**Action** No action is required for this warning message. However, you should contact your

Software AG sales representative to obtain an updated license soon.

MLC1005 We assume CPU-ID (cpuid) as your DR or DR testing environment

**Explanation** The CPU ID listed in the message (*cpuid*) is not defined in your product license.

Therefore, we assume that you are running in a disaster recovery environment.

**Action** If you are running in a disaster recovery environment, no action is required for this

warning message. If you are not running in a disaster recovery environment, contact

your Software AG sales representative to obtain an updated license.

MLC2001 The product license is invalid

**Explanation** Your product license is invalid.

**Action** Contact your Software AG sales representative for assistance.

MLC2002 The product license key is invalid

**Explanation** The license file for the Software AG mainframe product is invalid.

**Action** Verify that the license file was transferred correctly to the mainframe host and that it

is still in ASCII format. If the problem persists, contact your Software AG sales

representative for assistance.

MLC2003 The product license is not for {value}

**Explanation** The license file for the Software AG mainframe product is not for the operating system

(OS), product code, or product version listed in the message (value).

**Action** Use the correct license file. If the problem persists, contact your Software AG sales

representative for assistance.

MLC2004 The product license has expired on {date}

**Explanation** The product license has expired. The date (YYYY/MM/DD) it expired is given in the

message (date).

**Action** Contact your Software AG sales representative for assistance.

MLC2005 Tag missing in product license: {tagname}

**Explanation** The tag with the name listed in the message (tagname) is missing in your product

license.

**Action** Contact your Software AG sales representative for assistance.

MLC2006 Invalid tag value in product license: {tagname}

**Explanation** The value of the tag with the name listed in the message (tagname) is invalid in your

product license.

**Action** Contact your Software AG sales representative for assistance.

MLC2007 Current CPU-ID not found for product license check

**Explanation** The CPU ID of the CPU on which the product license check was run is not found in

the license file.

**Action** Contact your Software AG sales representative for assistance.

MLC2008 The number of MSU values in the product license is incorrect

**Explanation** The machine capacity covered by the product license is incorrect.

**Action** Contact your Software AG sales representative for assistance.

MLC2009 ExtendedRights setting {value} not allowed under this system

**Explanation** The ExtendedRights setting listed in the message (*value*) is not supported by your

system.

**Action** Contact your Software AG sales representative for assistance.

MLC2010 Soft capping is not allowed with ExtendedRights {value}

**Explanation** Your product license does not allow soft capping with the ExtendedRights setting

listed in the message (value).

**Action** Contact your Software AG sales representative for assistance.

MLC2011 Defined hardware class in the license exceeded {value}

**Explanation** The hardware class (PriceQuantity) in your product license is too small for the current

machine (value).

**Action** Contact your Software AG sales representative for assistance.

MLC2012 The number of zIIPs ({value}) exceeds the license definition

**Explanation** The number of zIIP processors in the current machine exceeds the number of zIIPs

(PriceQuantity) in your product license.

**Action** Contact your Software AG sales representative for assistance.

MLC2013 The number of zIIP values in the product license is incorrect

**Explanation** The number of zIIP values (zIIPs) in your product license does not match with the

number of LPAR values (LPARs).

**Action** Contact your Software AG sales representative for assistance.

MLC3001 Invalid LCPCB length

**Explanation** The license check routine has been incorrectly called.

**Action** Contact your Software AG support representative for assistance.

MLC3002 Work area too small

**Explanation** The size of the work area for the license check routine is too small. **Action** Contact your Software AG support representative for assistance.

MLC3003 Invalid function code

**Explanation** The license check routine has been incorrectly called.

**Action** Contact your Software AG support representative for assistance.

MLC3004 Invalid operating system

**Explanation** The ID of the operating system passed through the license check routine is invalid.

**Action** Contact your Software AG support representative for assistance.

MLC3005 Invalid product code

**Explanation** The product code passed through the license check routine is invalid.

**Action** Contact your Software AG support representative for assistance.

MLC3006 Invalid product version

**Explanation** The product version passed through the license check routine is not numeric.

**Action** Contact your Software AG support representative for assistance.

MLC3007 Invalid current date

**Explanation** The current date passed through the license check routine is invalid. The date must

be in the format yyyy-mm-dd. The dash (-) delimiters are not checked but the numbers

must be a valid year, month and day, respectively.

**Action** Contact your Software AG support representative for assistance.

MLC3008 Tag not found

Explanation The license check routine cannot find the requested XML tag.Action Contact your Software AG support representative for assistance.

MLC3009 Component Id tag not found

**Explanation** The license check routine cannot find the XML tag Component Id. **Action** Contact your Software AG support representative for assistance.

MLC3010 Invalid search tag

**Explanation** The XML search tag requested by the license check routine is invalid.

**Action** Contact your Software AG support representative for assistance.

MLC3011 Insufficient I/O area size

**Explanation** The size of the I/O area for the license check routine is too small. **Action** Contact your Software AG support representative for assistance.

MLC3012 Output record length too small

**Explanation** The length of the output record for the license check routine is too small.

**Action** Contact your Software AG support representative for assistance.

MLC3013 Error message text not found

**Explanation** The license check routine cannot find the text that belongs to the requested error

message.

**Action** Contact your Software AG support representative for assistance.

MLC3014 Too many errors occurred

**Explanation** The license check routine detected too many errors. Some messages are lost.

**Action** Contact your Software AG support representative for assistance.

MLC9001 License exceeds maximum size of 8000

**Explanation** Your license file is too large.

**Action** Contact your Software AG sales representative for assistance.

MLC9002 Error opening license file input

**Explanation** An error occurred during an attempt to open the license file input.

**Action** Investigate the cause of the error, paying special attention to the corresponding error

messages produced by the operating system. Contact your Software AG sales or

support representative for assistance.

MLC9003 Error reading license file input

**Explanation** An error occurred during an attempt to read the license file input.

**Action** Investigate the cause of the error, paying special attention to the corresponding error

messages produced by the operating system. Contact your Software AG sales or

support representative for assistance.

MLC9004 Error opening license file assembler output

**Explanation** An error occurred during an attempt to open the license file assembler output.

**Action** Investigate the cause of the error, paying special attention to the corresponding error

messages produced by the operating system. Contact your Software AG sales or

support representative for assistance.

MLC9005 Error writing license file assembler output

**Explanation** An error occurred during an attempt to write the license file assembler output.

**Action** Investigate the cause of the error, paying special attention to the corresponding error

messages produced by the operating system. Contact your Software AG sales or

support representative for assistance.

MLC9006 License converted to assembler output records written to output file

**Explanation** The license file was successfully converted to an assembler source module. Output

records were written to the output file.

**Action** No action is required for this informational message.

MLC9007 Error loading license module {modulename} {errorcode}

**Explanation** The LOADLIC function (z/OS only) tried to load a license module from the load

library and received an error (errorcode) from the operating system.

Action Correct the LICUTIL input, removing duplicate LICUTIL function calls. Check that

the license module (modul ename) is in the load library, that the correct library is referenced in the JCL, and that the module name is specified correctly in the LOADLIC

statement (case sensitive, a blank between LOADLIC and modulename).

MLC9010 LOADLIC can only be issued once, before any DISPLAY, CHECK, MAKE or READ

**Explanation** The LOADLIC function (z/OS only) can only be performed once per LICUTIL session.

LOADLIC must not be preceded by the DISPLAY, CHECK or READ function. These

functions can only locate the license module after the LOADLIC.

Action Correct the LICUTIL input, removing duplicate LICUTIL function calls. Change the

call order so that the LOADLIC precedes any DISPLAY, CHECK or READ.